# **creative conners, inc. Stagehand FX Reference Manual** Version 1.1

Copyright © 2008-2016. Creative Conners, Inc. All rights reserved.

#### Table of Contents

# Stagehand ™ FX Reference Manual

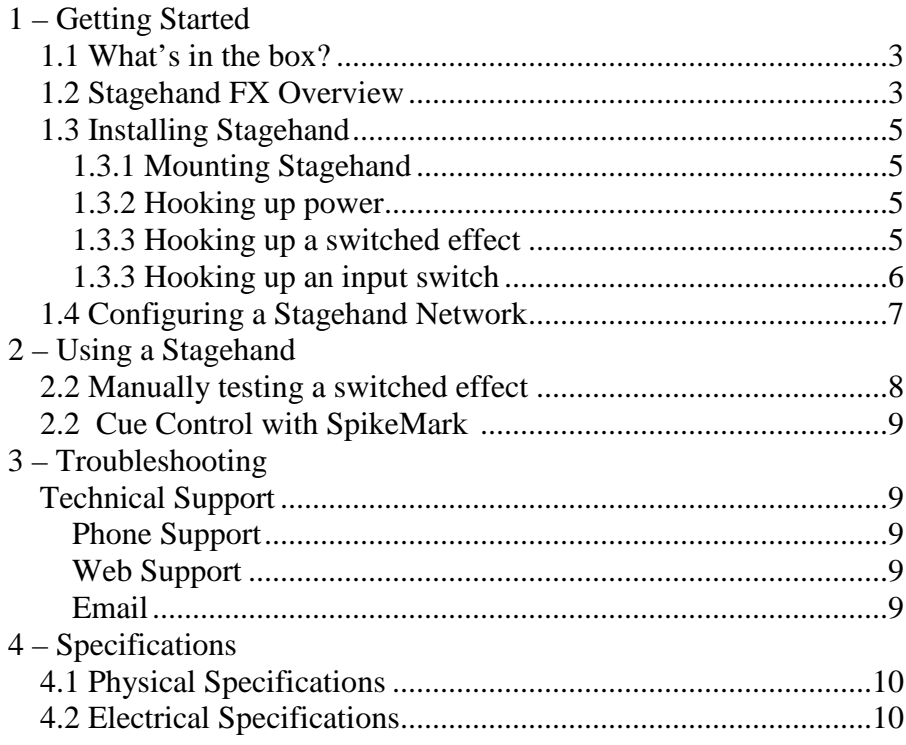

# **Stagehand ™ FX Reference Manual**

# **1 – Getting Started**

Congratulations on your purchase of the Stagehand FX scenic input/output controller from Creative Conners, Inc. Stagehand FX brings the excitement of automation to theatres of all sizes. Stagehand FX is made to integrate simple switch devices into shows that are using Stagehand motor controllers with our **SpikeMark** software.

This manual will direct you through:

- 1. Unpacking
- 2. Installing & testing
- 3. Operation procedures

If you need help along the way contact us either on our website [\(www.creativeconners.com\)](http://www.creativeconners.com/), via email [\(support@creativeconners.com\)](mailto:support@creativeconners.com), or by phone (401.862.2980)

# *1.1 What's in the box?*

Inside the box you should find:

- 1. Reference manual (this document)
	- 2. Stagehand FX
	- 3. Power cord

If you purchased any Stagehand motor controllers, power cables, encoders, limit switches, or other accessories, those items are packaged separately.

# *1.2 Stagehand FX Overview*

The Stagehand FX performs two functions: switching relay outputs & sensing switch-closure inputs. This means that Stagehand FX can:

- 1. Turn on & off a power source to a simple effect like a solenoid valve, lights, or small motors.
- 2. Detect when a switch has been closed (eg. a limit switch or pushbutton).

After unpacking your **Stagehand FX**, take a moment to familiarize yourself with its various connections and features.

Figure 1.1 shows the connections and controls located on the front of the Stagehand FX. From left to right, these connections are:

*Figure 1.1*

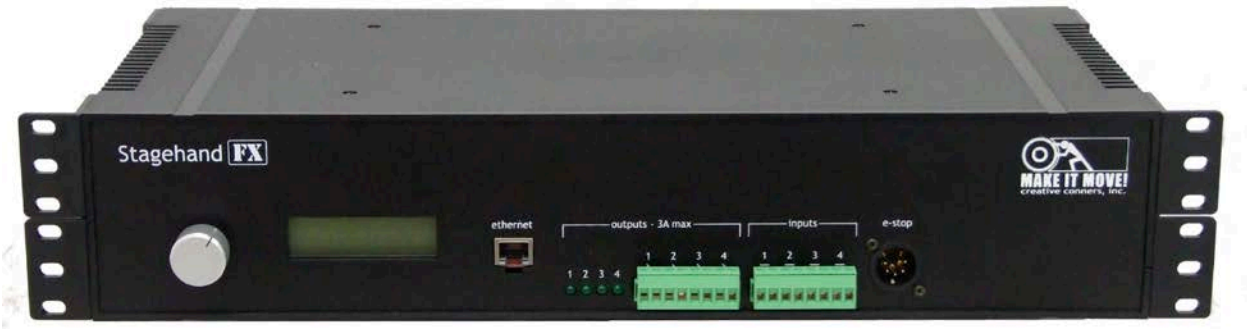

- 1. **Knob** The **knob** is used to set the IP address. Press the **knob** (it's also a button) and then turn the **knob** to adjust the address.
- **2. LCD Display** The display shows information about the Stagehand's status. When idle, it shows the current IP address and the status of the network connection between the **Stagehand** and a PC running **SpikeMark**. If an E-Stop has been activated, the condition will be displayed. In address mode, it will let you alter the current IP address.
- **3. Ethernet** The Ethernet receptacle accepts a standard RJ45 network cable. Stagehand FX uses Ethernet as the control protocol to communicate with a PC running **SpikeMark**TM software.
- 4. **Output Indicators** When the **Stagehand FX** closes an output switch, the corresponding indicator light will illuminate.
- **5. Output Connector** The pluggable terminal block provides screw terminals to make connections to the four (4) relay outputs. The relay outputs are dry contact closures allowing you to switch any power source you need. The contacts are rated for 3A 30VAC/42VDC maximum.
- **6. Input Connector** The pluggable terminal block provides screw terminals to make connections to the four (4) inputs. The **Stagehand FX** will supply 12V on one terminal of each input and sense the presence of that voltage on the other terminal of the input. You can wire any normally open (N.O.) switch rated for at least 12VDC to the inputs.
- 7. **E-Stop** The E-Stop (a.k.a. emergency stop) receptacle is a 5-pin XLR connector. This receptacle receives a dedicated emergency signal (24VDC) from a Showstopper base station. If this signal is present, the **Stagehand FX** is free to close any output, when the signal is interrupted it will immediately open all relay outputs.

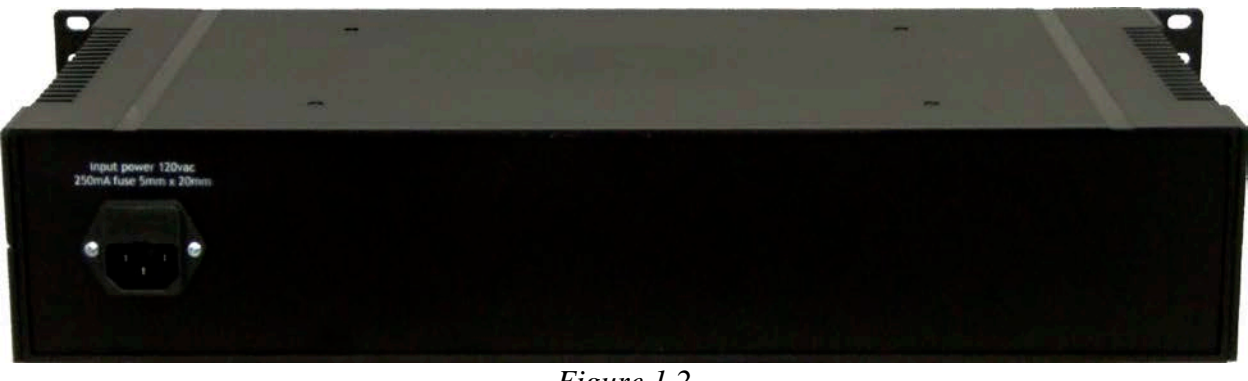

*Figure 1.2*

Figure 1.2 shows the power connection located on the back of the **Stagehand FX**. The input power connector is fused with a 5mm x 20mm glass fuse rated for 1.25A.

## *1.3 Installing Stagehand*

### **1.3.1 Mounting Stagehand**

The **Stagehand FX** is packaged in a standard 2U 19" rackmount case. You can mount in a 19" rack, or simply set it on any flat surface. Take care not to block the ventilation slots on the sides of the case.

#### **1.3.2 Hooking up power**

Once you have plugged in the **Stagehand FX** power cord, the LCD display should light up and display the following (note: IP address may be different).

*Figure 1.9*

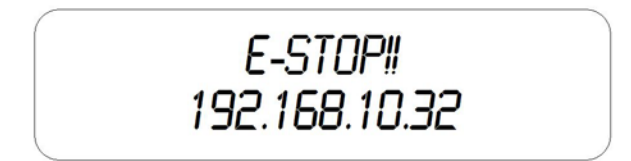

The "E-Stop!!" message is displayed because you have not yet hooked up the Stagehand with Showstopper. If the Stagehand does not detect a signal from Showstopper, it will assume and Emergency Stop condition.

The number on the bottom line of the display is the Stagehand's IP address. We'll look at changing the IP address in section 1.4.

#### **1.3.3 Hooking up a switched effect**

The **Stagehand FX** has four (4) switched outputs that can be used to control any simple on/off device. The switched outputs located on the front panel are dry contact closures, in other words, the **Stagehand FX** doesn't provide any power from those outputs just a switch closure. Figure 1.10 shows a typical output connection.

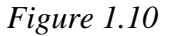

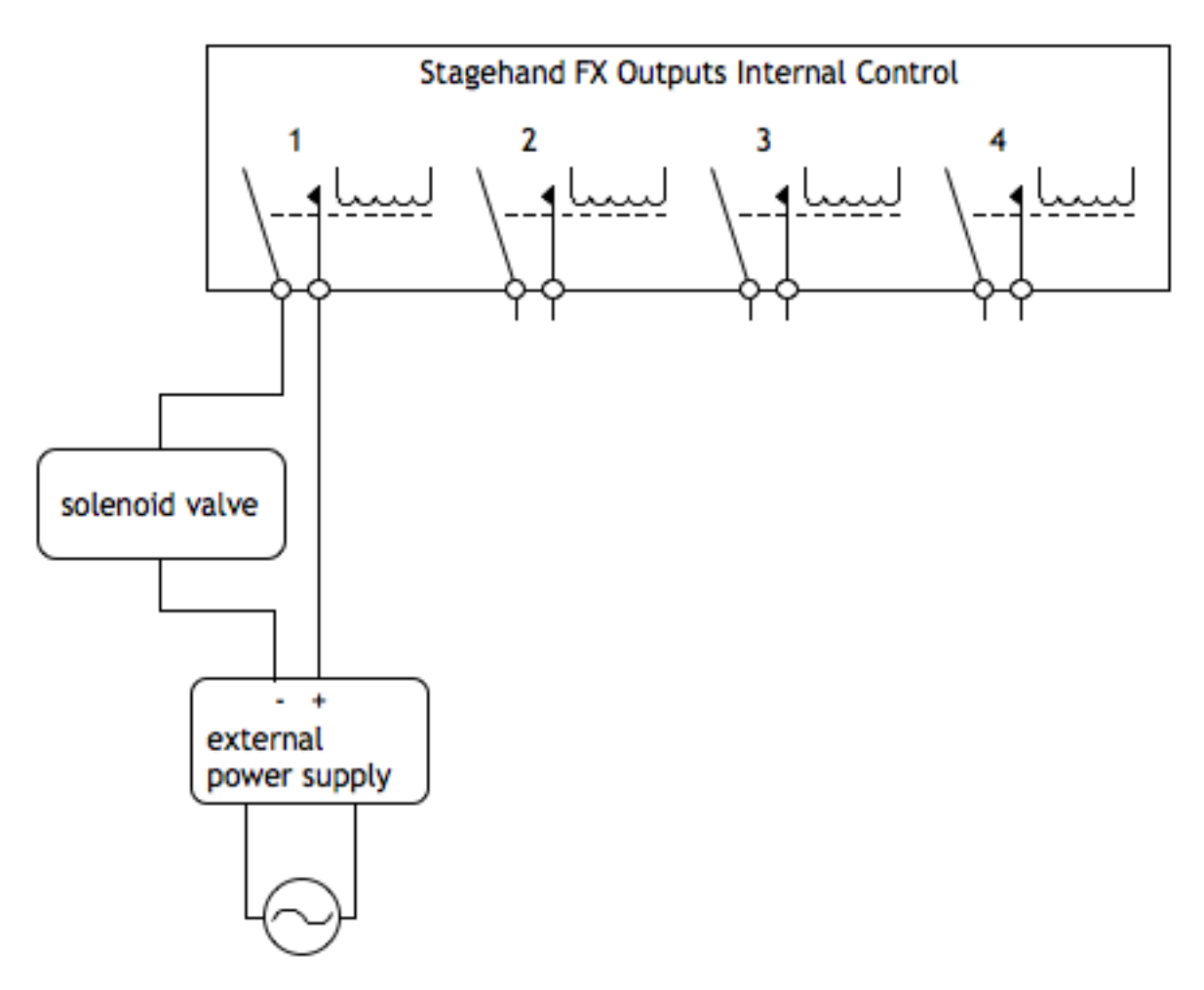

#### **1.3.3 Hooking up an input switch**

The **Stagehand FX** has four (4) inputs that can be used to detect a switch closure. By using normally open switch connected to a **Stagehand FX** input, you can trigger cue links in the **SpikeMark** software when the switch is closed. Figure 1.11 shows a typical input connection.

*Figure 1.11*

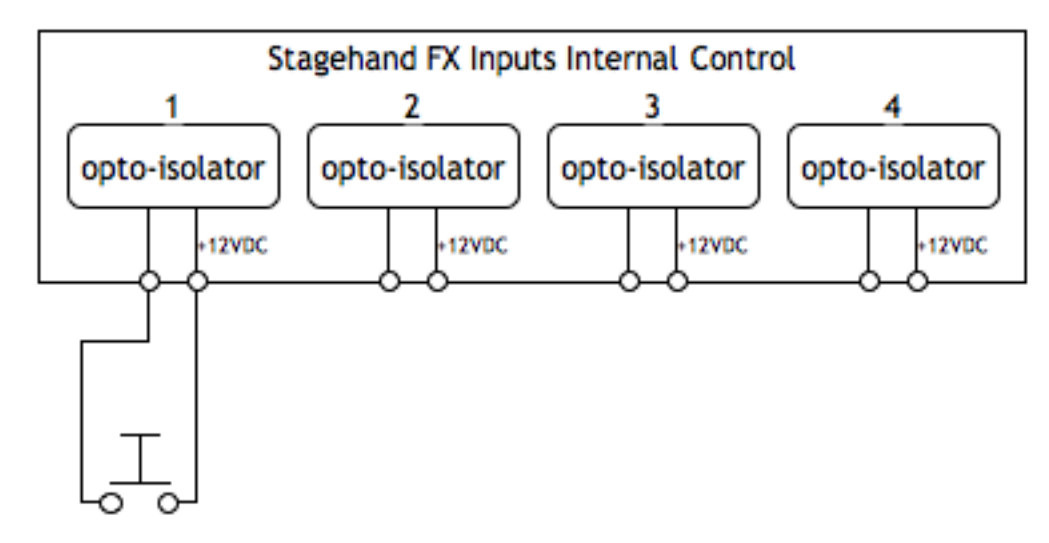

# *1.4 Configuring a Stagehand Network*

Many Stagehands can be controlled by a single PC running **SpikeMark** software. The **SpikeMark** controls Stagehands through standard network cables and hubs. The following diagram shows a typical network of Stagehands.

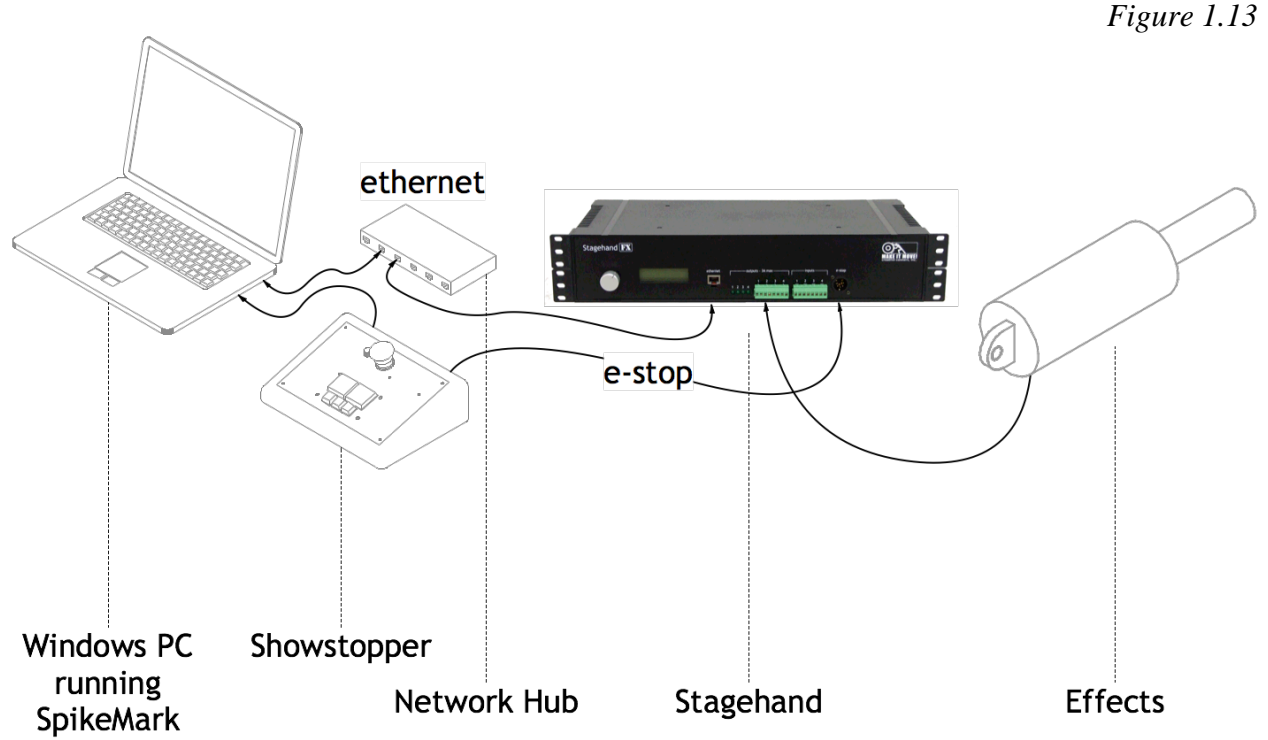

Every component on the network must have a unique IP address. Though you can alter any of the four segments of the Stagehand's IP address, it is often easiest to alter the last number (valid ranges for each segment are 0 to 255). To change the address of a Stagehand, follow these steps:

1. If the E-Stop is engaged, release the E-Stop on Showstopper.

2. Push the knob on the front panel of the Stagehand. The LCD display will change to show that you can edit the IP address.

*Figure 1.14*

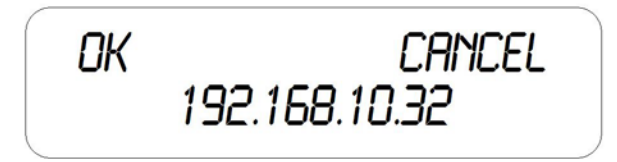

- 3. By turning the knob, move the cursor over the segment you wish to change. In this example, move the cursor until it is flashing over the number "32".
- 4. Press the knob to edit the number "32".
- 5. Turn the knob to dial in a new number, for example rotate clockwise until you reach the number "36".
- 6. Press the knob to stop editing the number.
- 7. Rotate the knob until the cursor is flashing on "OK".
- 8. Press the knob to accept the changes.

*Note: To discard a changed IP address, you can click on Cancel in step 7.*

# **2 – Using a Stagehand**

The real benefit of **Stagehand** is achieved when using it in conjunction with a PC running **SpikeMark** software. **SpikeMark** allows you to program multiple motors to move at specified speeds to exact locations on stage. These moves are written as *cues* and can be edited and run in a similar fashion to a lighting console.

## *2.2 Manually testing a switched effect*

Before writing any cues, confirm that your effect is properly connected to the **Stagehand FX** by testing these conditions:

1. *E-Stop –* Release the E-Stop button on Showstopper. The LCD display should show that the E-Stop is released by switching the status display to:

*Figure 2.1*

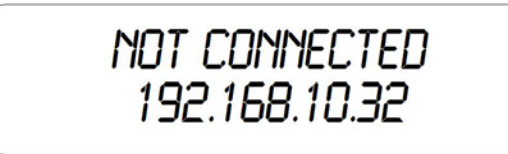

"Not Connected" indicates that the Stagehand FX is not communicating with a computer running **SpikeMark**.

- 2. *Connection -* Establish a network connection to the **Stagehand FX** using the **SpikeMark** software.
- 3. *Output* In **SpikeMark**, using the on-screen manual controls to close the output on the **Stagehand FX**. The output light on the **Stagehand FX** should illuminate. For more details, see the **SpikeMark** user manual.

*Figure 2.2*

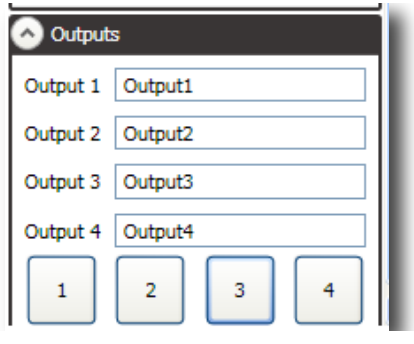

### *2.2 Cue Control with SpikeMark*

**Stagehand FX** receives cue information from **SpikeMark** over standard network cables and hubs. **SpikeMark** will inform **Stagehand FX** which output switches to open or close. When **SpikeMark** sends a "GO" command, **Stagehand** will open or close the selected outputs, thereby activating or deactivating your switched effects.

If an Emergency Stop signal is detected from the Showstopper, the **Stagehand FX** will immediately disable all of its output switches. Keep this in mind when designing your effects, because it means that your effect should be in a safe state if power is removed from the activation circuit.

For more details on writing cues in **SpikeMark**, consult the **SpikeMark** user manual.

# **3 – Troubleshooting**

#### *Technical Support*

Though we try our best to produce reliable software and clear instructions, there may come a time when you need personal support.

#### **Phone Support**

You can call our technical support at 401-862-2980 Monday-Saturday from 8am – 6pm EST. Phone support is free for 90 days, after that a rate of \$30/hr. applies to support calls.

#### **Web Support**

There is an active user support forum on our website. <http://www.creativeconners.com/phpBB2/index.php>

#### **Email**

If you have a technical question you can email technical support [support@creativeconners.com.](mailto:support@creativeconners.com)

# **4 – Specifications**

## *4.1 Physical Specifications*

The **Stagehand FX** is packaged in a standard 19" x 2U rackmount case. The overall dimensions are: 17"W x 8"D x 3-7/16"H.

# *4.2 Electrical Specifications*

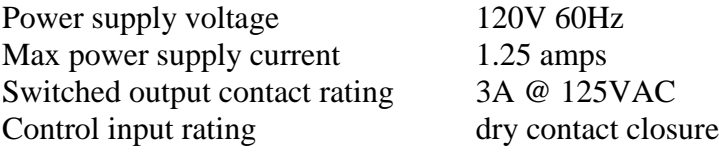